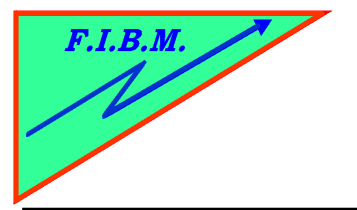

*FORMATION INFORMATIQUE BUREAUTIQUE ET MEDICALE*

adresse postale : 18, Le Village 88490 La Petite Fosse Tél. : 03 29 51 66 80 Télécopie : 03 29 51 66 80 Mobile : 06 79 27 33 87

## **REPROGRAMMER LES PUCES POUR HP27/28/57/58/56**

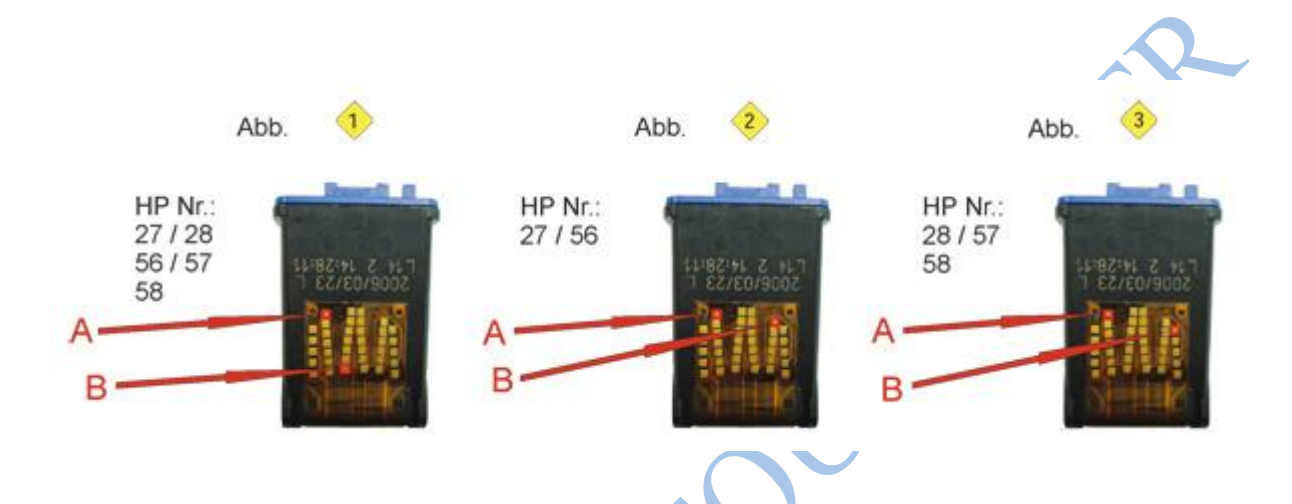

- 1. Mettre un scotch sur le point A.
- 2. Remettre la cartouche dans l'imprimante.
- 3. S'il y a des messages d'erreur, ne pas en tenir compte et attendre que l'imprimante soit revenu à l'arrêt
- 4. Sortit la cartouche et mettre en plus un scotch sur le point B
- 5. Remettre la cartouche dans l'imprimante
- 6. attendre que l'imprimante soit revenue à l'arrêt
- 7. Sortir la cartouche et enlever les 2 scotchs.
- 8. C'est fait. Si message d'erreur, l'ignorer.

B.Kannengiesser